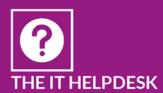

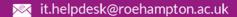

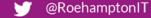

http://www.roehampton.ac.uk/Services/IT-and-Media-Services

#### Eduroam

# Advice for University of Roehampton staff and students visiting other institutions

- Check that the eduroam participating institution you are visiting is listed as *Visited* (https://www.ja.net/products-services/janet-connect/eduroam/eduroam-participating).
- All Roehampton staff and student accounts are enabled for eduroam
- You may only be able to get limited help at the institution you are visiting so the set-up and preparation for using eduoram service should be done before your visit. Please contact the IT Helpdesk at Roehampton if you need further advice

## Connection settings for eduroam

Ensure that your wireless is turned on & your wireless adaptor connection is enabled

| Network name/SSID                          | eduroam (case sensitive) |
|--------------------------------------------|--------------------------|
| Security type                              | WPA2-Enterprise/802.1x   |
| WPA settings encryption type (if required) | AES                      |
| WPA authentication                         | PEAP-MSCHAP v2           |
| Domain                                     | none                     |

## Logging on

- Your *eduroam* username is: your Roehampton <u>username@roehampton.ac.uk</u> (NOTE in a small number of cases, this may be different to your email address)
- Your eduroam password is your usual Roehampton network account password.

#### Support

If you have problems connecting to eduroam at the institution you are visiting

- Check with the host institution that you are using that you are using the correct *eduroam* connection settings as their local settings may be slightly different to the above.
- Ensure you are using the correct UoR username (followed by @roehampton.ac.uk) and a working password. If you are enrolled on *Password Self Service* (available under MyTools in MyZone) you can check your UoR password online if not contact the IT Helpdesk at the University of Roehampton.
- Contact the IT Helpdesk at Roehampton for advice if you still cannot connect. **Please be** aware that troubleshooting eduroam problems can take time.
- If you are planning on using the *eduroam* network on a regular basis at another institution which is a member of eduroam contact the IT Helpdesk at the Roehampton. Please give as much notice as possible as we may need to contact the other institution.

### Conditions of Use

You must abide by these policies

- University of Roehampton IT terms and conditions of use: <a href="http://studentzone.roehampton.ac.uk/itservices/policies/index.html">http://studentzone.roehampton.ac.uk/itservices/policies/index.html</a>
- JANET eduroam policy: <a href="https://community.ja.net/library/janet-services-documentation/eduroamuk-policy">https://community.ja.net/library/janet-services-documentation/eduroamuk-policy</a>